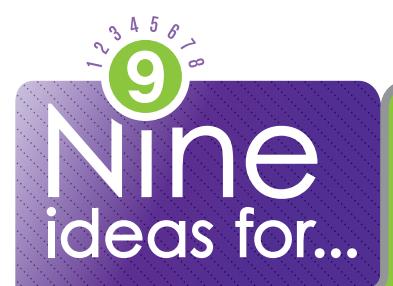

# finding material using Google Search

"Googling it" can lead to massive search results - sometimes, too massive. Try these tips to hone your search results to what you really need.

# **USE QUOTATION MARKS.**

Placing quotation marks around your keywords turns them into a search phrase, dramatically reducing your search results.

# **SAY YOUR SEARCH USING GOOGLE CHROME.**

While in the Chrome browser, click on the mic icon in the Google search bar to activate voice search. All you need is a microphone and you're set.

# **USE ADVANCED SEARCH.**

Advanced Search can help students refine their searches with different Boolean operators. You can add, limit or define keywords to improve the search.

### **SEE YOUR RESULTS WITH A VISUAL SEARCH.**

Using Google Images you can now search using a digital image. Drag the file up to the search box and Google will do the rest.

# **REFINE YOUR READING LEVEL.**

In Advanced Search, students can select from three different reading levels for search results.

# **CHANGE THE FILE TYPES.**

Using Advanced Search you can switch from searching for website results to a variety of file types including PowerPoints, PDFs, Flash Files and more.

# **USE GOOGLE'S SEARCH APP.**

The Google Search app allows you to conduct easy voice searches with your smart phone. Try Google Goggles for a visual search.

### **CREATE A CUSTOM SEARCH FOR STUDENTS.**

Using Google's Custom Search Engine you can tailor a search filter for your students, limiting their results to web pages you've selected.

# **VISIT GOOGLE.COM/INSIDESEARCH.**

For the latest tips and tricks, check out google.com/insidesearch. This is a great resource for searches!

UEN offers a wide range of ed-tech classes for educators, online and in-person, plus Faculty Lounge webinars. Learn more at *www.uen.org/development/*.

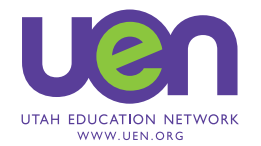